## MAG & PIM ADMINISTRATORS: THINGS YOU SHOULD KNOW

## Types of Administrators  $\bullet$

If you use Exostar's Managed Access Gateway (MAG) to access PIM, your company will have 3 types of administrators: (1) Organization Administrator in MAG, (2) PIM Application Administrator in MAG, and (3) Application Administrator in PIM. Although one individual can perform all 3 Admin roles, the MAG Application Administrator (responsible for PIM) and Application Administrator in PIM are two different roles.

## How do I become an Administrator?  $\bullet$

MAG Administrators are assigned during the organization registration process. Additional Administrators can be assigned later by your company's Organization Administrator. We generally advise to have several administrators, to ensure there is always at least one administrator available to administer users in MAG. To add Administrators, navigate to the Administration tab and View Users sub-tab, click the desired User ID. Scroll down to the Application Settings/ Manage Roles section and assign desired duties/roles.

## How do I find out if I already have Administrative privileges?

If you are a MAG – PIM Application Administrator, the system also designates you as an Application Administrator in the PIM application. In order to give other users the PIM Application Administrator role in the PIM solution, navigate to your Organization Profile page and the Users tab. Locate the desired user and select the Tools icon next to their name, update their role in the User Management window, and click Update to save your changes.

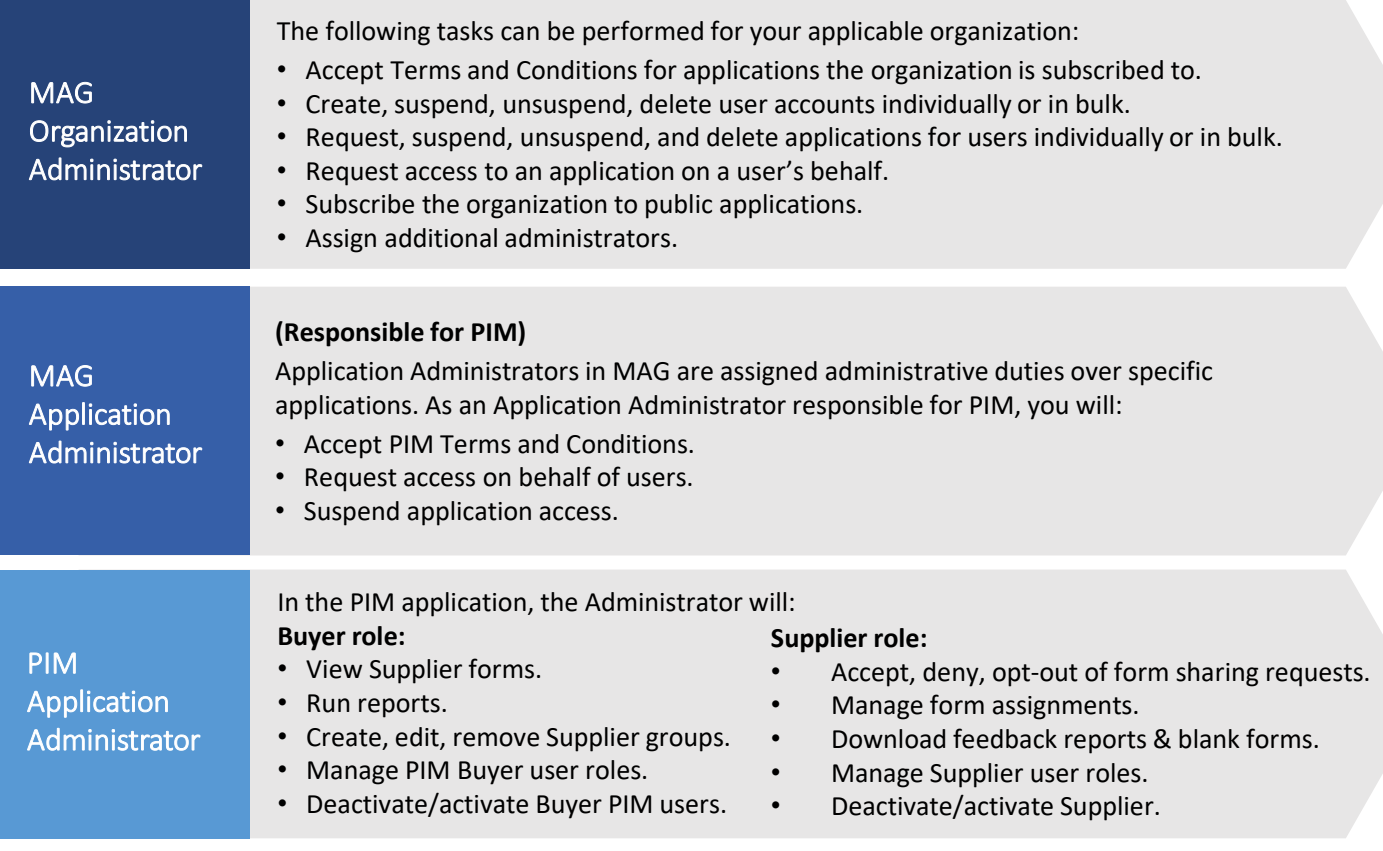